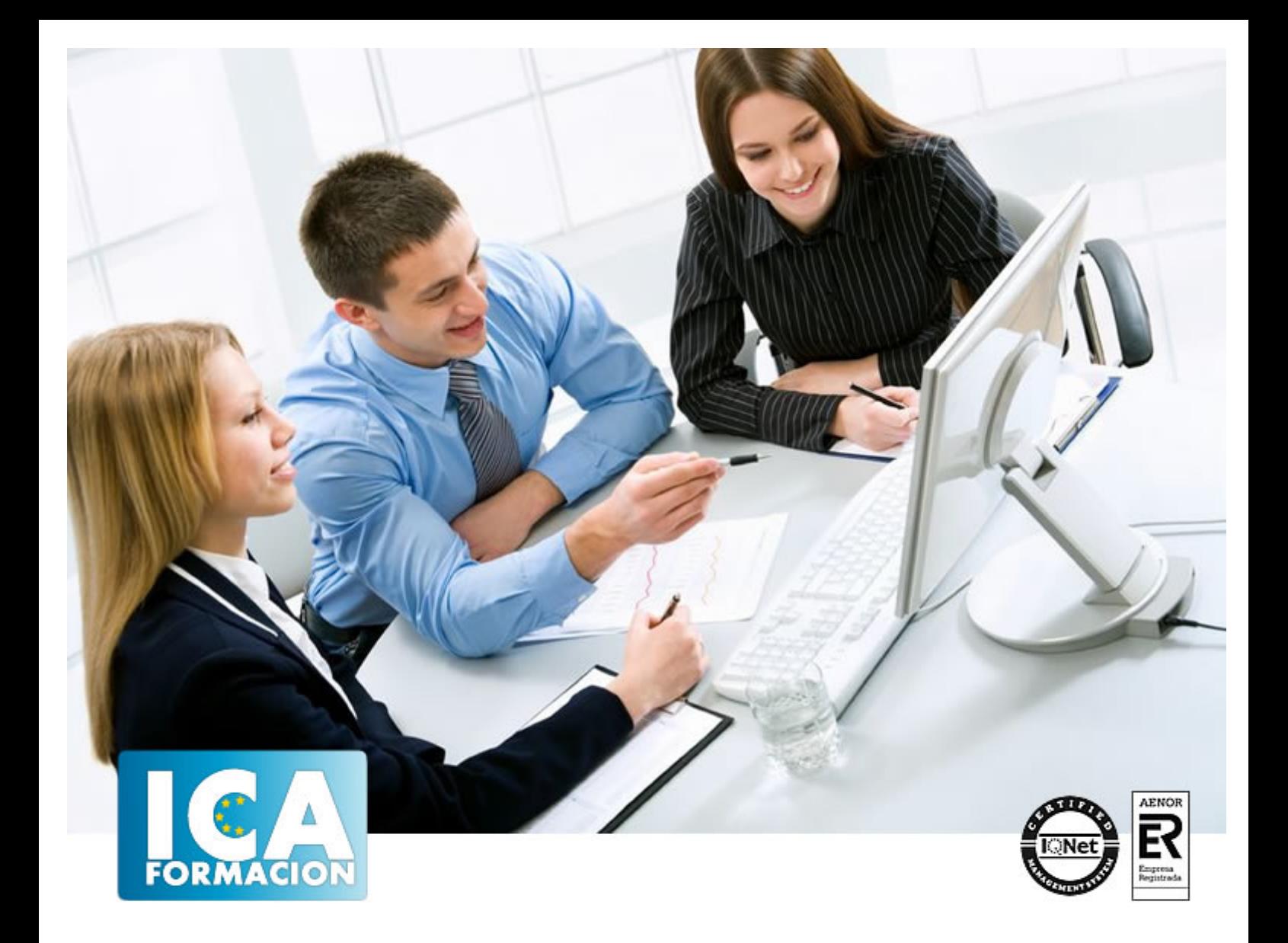

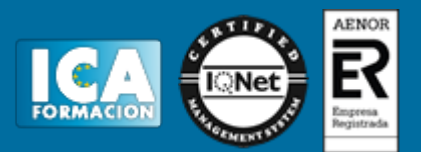

**Duración:** 40 horas

**Precio:** consultar euros.

**Modalidad:** e-learning

#### **Objetivos:**

El Objetivo general de este curso es que el alumno controle perfectamente de forma profesional Adobe Premiere CS6, desde su interfaz hasta sus herramientas más avanzadas que permiten sacar el máximo rendimiento a los proyectos y vídeos en HD, incluso en la creación de animaciones propias.

#### **Metodología:**

El Curso será desarrollado con una metodología a Distancia/on line. El sistema de enseñanza a distancia está organizado de tal forma que el alumno pueda compatibilizar el estudio con sus ocupaciones laborales o profesionales, también se realiza en esta modalidad para permitir el acceso al curso a aquellos alumnos que viven en zonas rurales lejos de los lugares habituales donde suelen realizarse los cursos y que tienen interés en continuar formándose. En este sistema de enseñanza el alumno tiene que seguir un aprendizaje sistemático y un ritmo de estudio, adaptado a sus circunstancias personales de tiempo

El alumno dispondrá de un extenso material sobre los aspectos teóricos del Curso que deberá estudiar para la realización de pruebas objetivas tipo test. Para el aprobado se exigirá un mínimo de 75% del total de las respuestas acertadas.

El Alumno tendrá siempre que quiera a su disposición la atención de los profesionales tutores del curso. Así como consultas telefónicas y a través de la plataforma de teleformación si el curso es on line. Entre el material entregado en este curso se adjunta un documento llamado Guía del Alumno dónde aparece un horario de tutorías telefónicas y una dirección de e-mail dónde podrá enviar sus consultas, dudas y ejercicios El alumno cuenta con un período máximo de tiempo para la finalización del curso, que dependerá del tipo de curso elegido y de las horas del mismo.

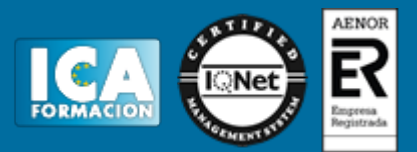

#### **Profesorado:**

Nuestro Centro fundado en 1996 dispone de 1000 m2 dedicados a formación y de 7 campus virtuales.

Tenemos una extensa plantilla de profesores especializados en las diferentes áreas formativas con amplia experiencia docentes: Médicos, Diplomados/as en enfermería, Licenciados/as en psicología, Licencidos/as en odontología, Licenciados/as en Veterinaria, Especialistas en Administración de empresas, Economistas, Ingenieros en informática, Educadodores/as sociales etc…

El alumno podrá contactar con los profesores y formular todo tipo de dudas y consultas de las siguientes formas:

-Por el aula virtual, si su curso es on line -Por e-mail -Por teléfono

#### **Medios y materiales docentes**

-Temario desarrollado.

-Pruebas objetivas de autoevaluación y evaluación.

-Consultas y Tutorías personalizadas a través de teléfono, correo, fax, Internet y de la Plataforma propia de Teleformación de la que dispone el Centro.

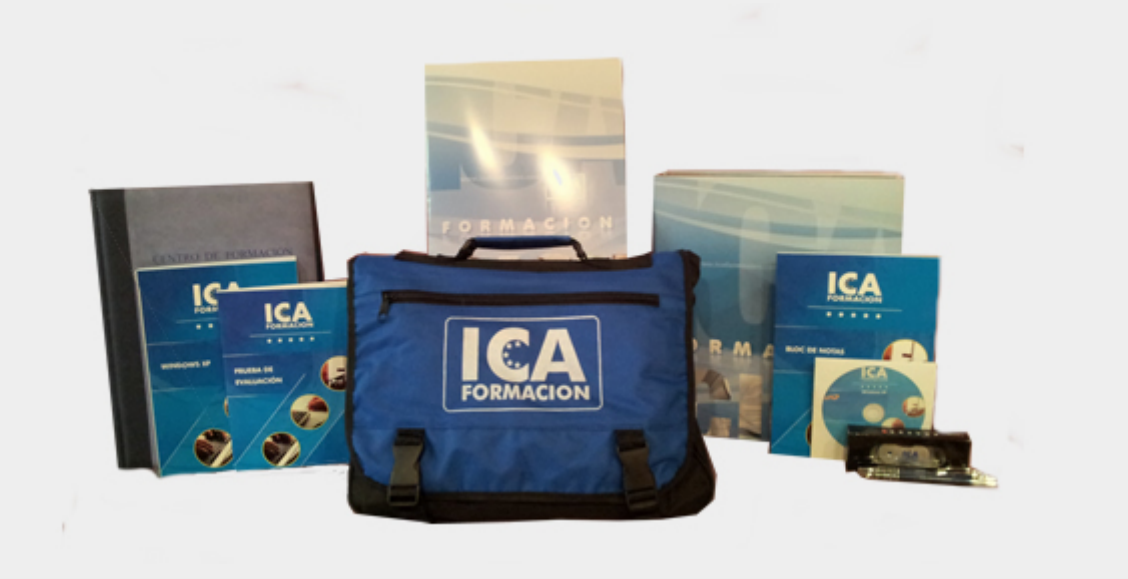

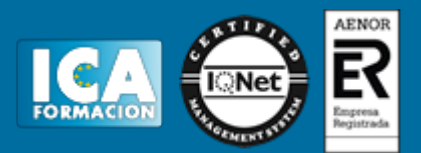

#### **Bolsa de empleo:**

El alumno en desemple puede incluir su currículum en nuestra bolsa de empleo y prácticas. Le pondremos en contacto con nuestras empresas colaboradoras en todo el territorio nacional

#### **Comunidad:**

Participa de nuestra comunidad y disfruta de muchas ventajas: descuentos, becas, promociones,etc....

#### **Formas de pago:**

- -Mediante transferencia
- -Por cargo bancario
- -Mediante tarjeta
- -Por Pay pal

-Consulta nuestras facilidades de pago y la posibilidad de fraccionar tus pagos sin intereses

#### **Titulación:**

Una vez finalizado el curso, el alumno recibirá por correo o mensajería la titulación que acredita el haber superado con éxito todas las pruebas de conocimientos propuestas en el mismo.

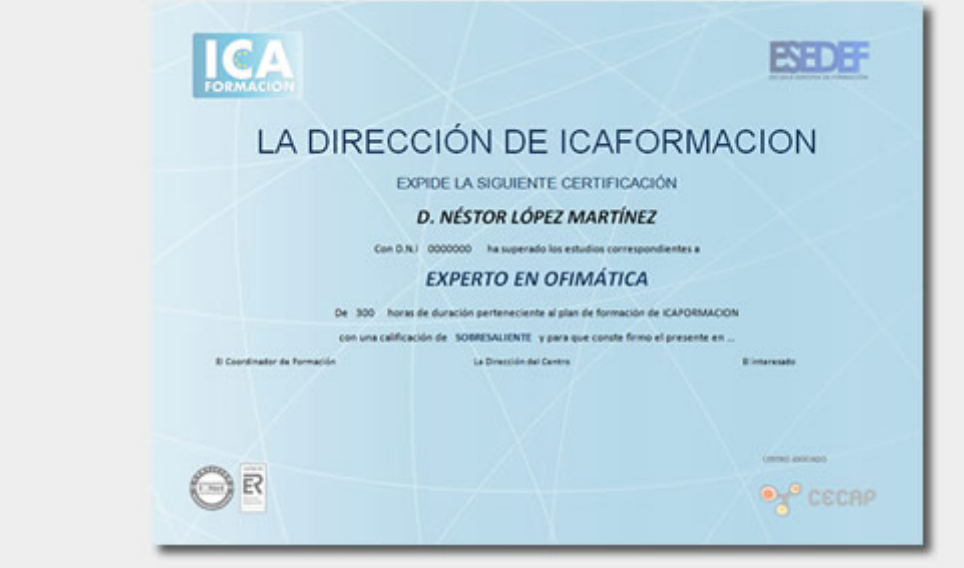

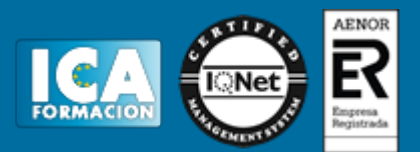

## **Programa del curso:**

UNIDAD 1: Preferencias avanzadas

- Escalar tamaño del fotograma
- Simulación Escala automática
- Guardado automático
- Personalizar el color de la interfaz
- Simulación Personalizar el color de la interfaz
- Videoejercicio Interfaz
- Autopráctica Interfaz
- Autopráctica Importar imágenes
- Test Preferencias avanzadas

UNIDAD 2: Trabajar con vídeo en HD

- Crear un proyecto HD
- Crear vídeo HD para web
- Creación de cuenta atrás
- Simulación Crear un proyecto HD
- Simulación Exportar para youtube
- Videoejercicio Crear una cuenta atrás
- Autopráctica Exportar blue ray
- Autopráctica Cuenta atrás
- Test Trabajar con vídeo en HD

UNIDAD 3: Edición avanzada

- Marcado
- Insertar y sobrescribir
- Simulación Sobrescribir
- Activación de pistas
- Editando desde el timeline
- Edición a tres puntos
- Simulación Edición a tres puntos
- Marcadores
- Borrar, levantar y Extraer
- Copiar y pegar
- Videoejercicio Extraer
- Autopráctica Duración del vídeo

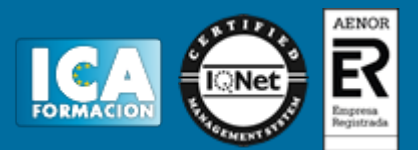

- Autopráctica Marcadores
- Test Edición avanzada

UNIDAD 4: Transiciones avanzadas

- Creación de transiciones
- Transiciones dobles
- Simulación Transiciones dobles
- Ajustes de la transición
- Videoejercicio Ajustes
- Simulación Transición iris circular
- Autopráctica Personalizar la transición
- Autopráctica Creación de transiciones
- Test Transiciones avanzadas
- UNIDAD 5: Técnicas de color avanzadas
- Usar el Monitor de referencia
- Barras de color
- Simulación Barras de color
- Curvas YCrCb
- El Vectorescopio
- Simulación El Vectorescopio
- Niveles y curvas RGB
- Corrector de color
- Videoejercicio Corrector de color
- Autopráctica Corrector de color
- Autoprácitca Tonos realistas
- Test Técnicas de color avanzadas
- UNIDAD 6: Efectos avanzados
- Estabilizador de planos
- Estabilizador con movimiento de cámara
- Simulación Estabilizador de planos
- Obturación de desplazamiento
- Simulación Distorsión de gelatina del vídeo
- Desenfocar una zona
- Capas de ajuste
- Videoejercicio Estabilizar planos
- Autopráctica Desenfocar sin capas de ajuste
- Autopráctica Desenfocar con capas de ajuste
- Test Efectos avanzados

UNIDAD 7: Títulos avanzados

- Colores y degradados
- Importar un logo
- Simulación Importar un logo

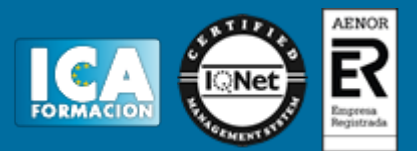

- Título en trazado horizontal
- Simulación Haz que un texto siga un trazado
- Título en trazado vertical
- Videoejercicio Crear una capa
- Autopráctica Crear un marco
- Autopráctica Importar un logo con sombra
- Test Títulos avanzados

UNIDAD 8: Transparencias

- Canal alfa
- Simulación Canal alfa
- Chroma Key
- Mate de seguimiento
- Simulación Mate de seguimiento
- Sombra paralela
- Videoejercicio Crear una sombra paralela
- Modo de fusión
- Autopráctica Mate de seguimiento
- Autopráctica Fusionar imágenes
- Test Transparencias
- UNIDAD 9: Editar y mezclar audio avanzado
- Ajustes de ganancia
- Edición en Timeline
- Simulación Audio de video
- Cambios de velocidad de reproducción
- Simulación Velocidad de reproducción
- Mezcla de audio
- Grabación
- Videoejercicio Grabar una locución
- Autoprática Efectos
- Autopráctica Música
- Test Audio avanzado
- UNIDAD 10: Animación
- Velocidad
- Simulación Velocidad del vídeo
- Punto de anclaje
- **Keyframes**
- Simulación Yipos de keyframe
- **Trayectorias**
- Videoejercicio Trayectoria de la animación
- Autopráctica Fotogramas clave
- Autopráctica Cambiar los fotogramas clave

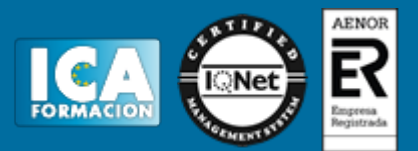

- Test - Animación

UNIDAD 11: Integración con Creative Suite

- After effects
- Simulación Exportar
- Simulación Efecto en after effects
- Dynamic Link
- Video ejercicio Importar un proyecto de after effects
- Autopráctica Crear una composición de after effects
- Autopráctica Nueva composición desde After Effects
- Test Creative Suite